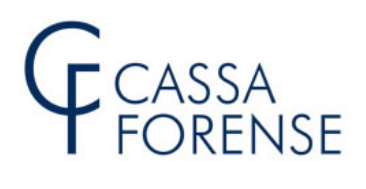

#### **GUIDA ALLA PRODUZIONE DELLA MODULISTICA RELATIVA AL PAGAMENTO DEI CONTRIBUTI OBBLIGATORI E MODULARE VOLONTARIO – MOD. 5/2020**

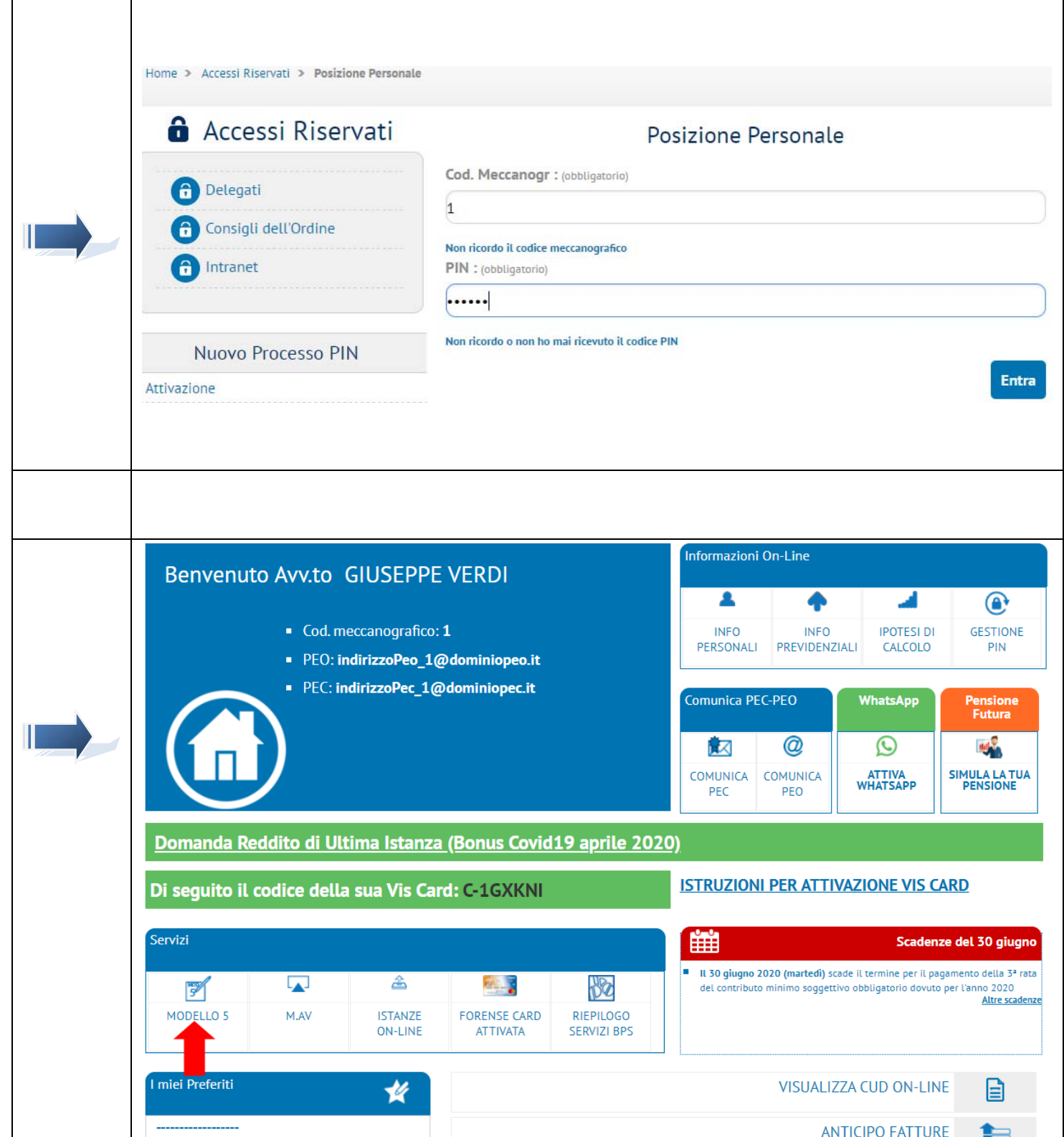

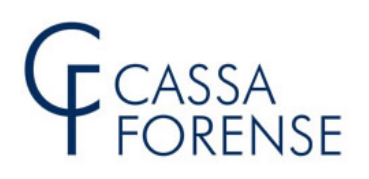

#### **MODELLO 5 2020 E MODALITA' DI PAGAMENTO**

Il Consiglio di Amministrazione, nella seduta del 02.04.2020, ha differito il termine di invio del modello 5/2020 - ordinariamente fissato al 30 settembre - al **31.12.2020** e il termine per il **pagamento dei contributi in autoliquidazione** - ordinariamente previsti alle scadenze del 31 luglio e del 31 dicembre – che **per questo anno 2020** potranno essere corrisposti con le seguenti modalità **alternative**:

- a) nelle **consuete due rate o in unica soluzione entro il 31.12.2020**, a mezzo M.Av. senza interesse e sanzioni;
- b) in **due rate annuali di pari importo con scadenza 31.03.2021** e **31.03.2022**, a mezzo M.Av. **maggiorate dell'interesse dell'1,50%**, su base annua, senza sanzioni; tale interesse verrà calcolato con riferimento alla prima rata dal 01.01.2021 al 30.03.2021 e per la seconda dal 01.01.2021 al 30.03.2022;
- c) **mediante iscrizione nel ruolo 2021** (da formare a ottobre 2021), maggiorati degli **interessi nella misura dell'1,50%**, che saranno calcolati a decorrere dal 01.01.2021 al 31.10.2021 (data di formazione del ruolo) senza sanzioni, con possibilità di chiedere ulteriori rateazioni direttamente al Concessionario (fino a 72 rate).

**SCELTA OBBLIGATORIA E IRREVOCABILE DELLA MODALITA' DI PAGAMENTO** 

La scelta di una delle tre modalità di pagamento dell'autoliquidazione, del mod. 5/2020, è **obbligatoria**, deve essere necessariamente espressa dal professionista entro il termine di scadenza per l'invio, più 8 giorni, ed è **irrevocabile**.

La scelta potrà essere esercitata successivamente all'invio telematico del primo mod. 5/2020 purché entro e non **oltre il giorno 08.01.2021**, termine oltre il quale **in assenza di scelta il pagamento dei contributi si intenderà dovuto al 31.12.2020**. 

Eventuali, successivi invii di mod. 5/2020, utilizzeranno quale modalità di pagamento, la scelta originariamente esercitata.

#### **COME ESERCITARE LA SCELTA DELLA MODALITA' DI PAGAMENTO**

Dopo avere inviato telematicamente il mod. 5/2020 cliccare su "Pagamento Contributi Obbligatori"

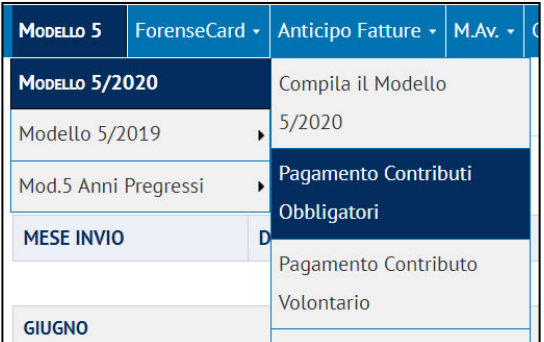

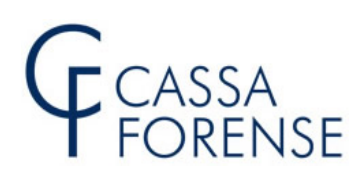

#### Si apriranno le schede per poter esercitare l'opzione:

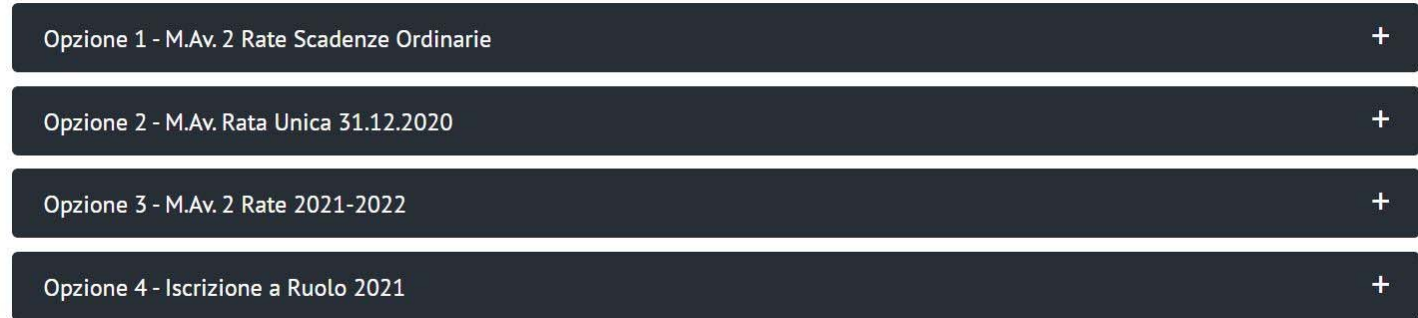

Aprire il dettaglio relativo all'opzione scelta, cliccare su "Scegli Opzione" e quindi su "Conferma"

#### Scheda Opzione 1

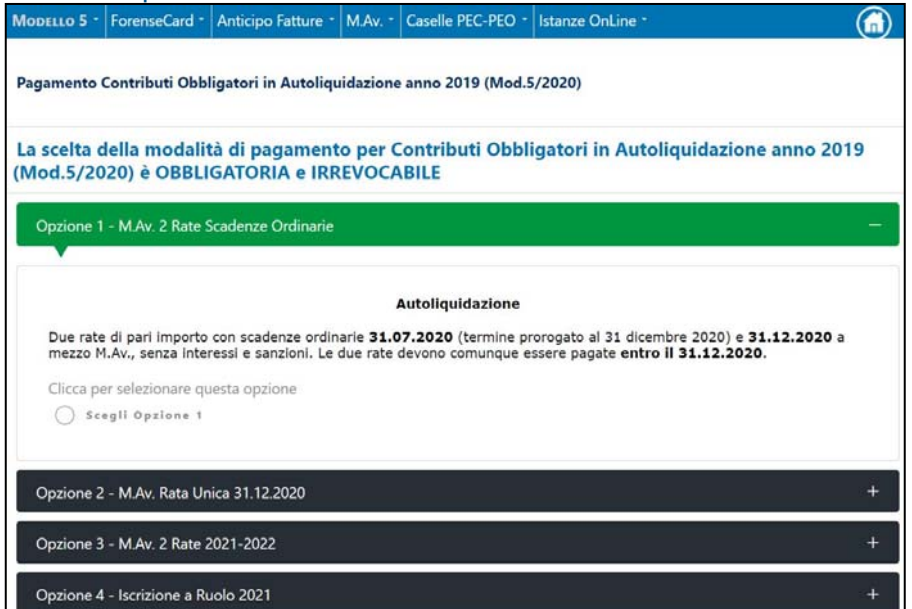

#### Scheda Opzione 2

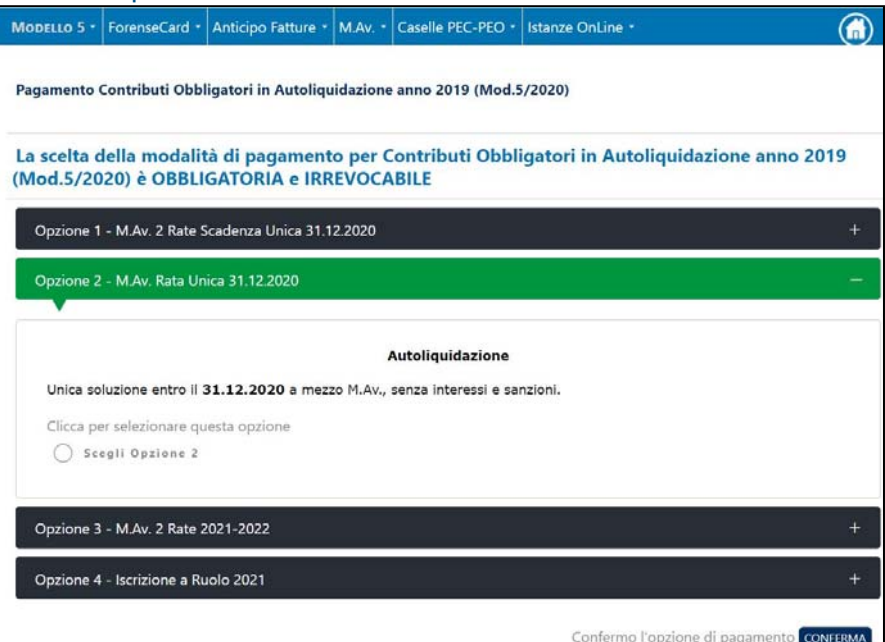

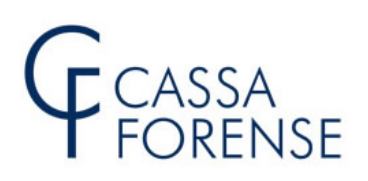

#### Scheda Opzione 3

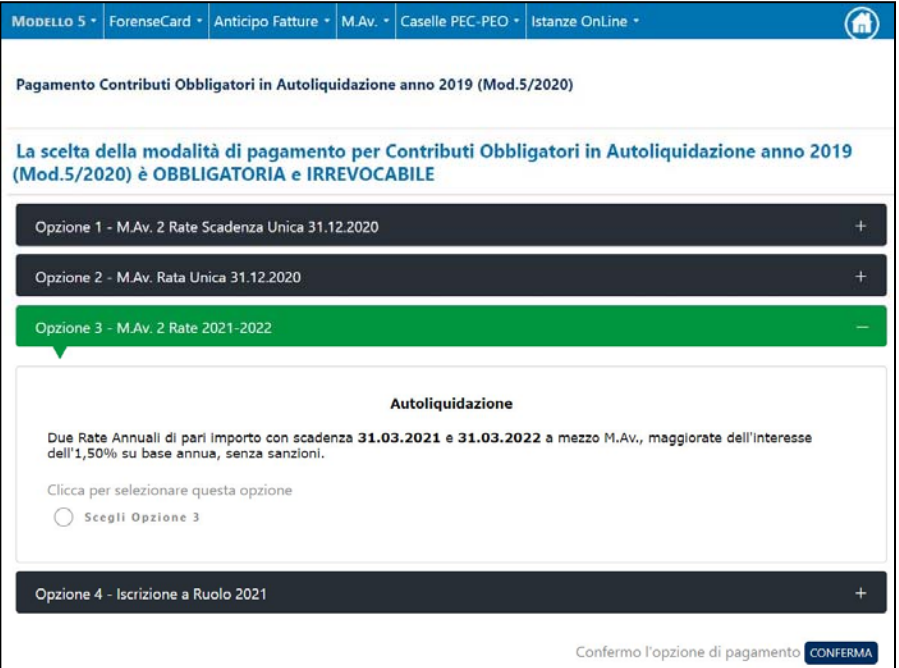

#### Scheda Opzione 4

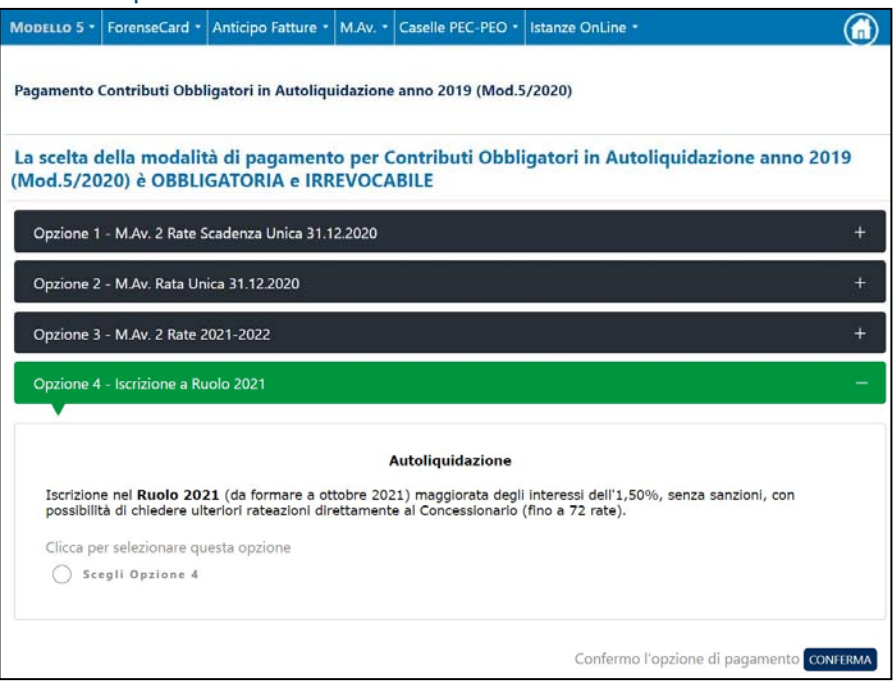

### **LIMITE ALLA SCELTA DELLA MODALITA' DI PAGAMENTO**

Nel caso la contribuzione complessivamente dovuta per contributo soggettivo e contributo integrativo risulti **inferiore a € 30,00** non è data possibilità di optare per il pagamento rateale (opzione 3) e per l'iscrizione a ruolo (opzione 4).

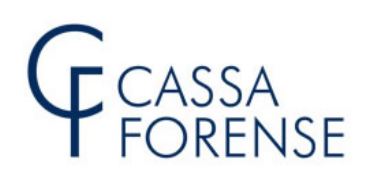

#### **PRODUZIONE PRODUZIONEDEI BOLLETTINI M.Av.**

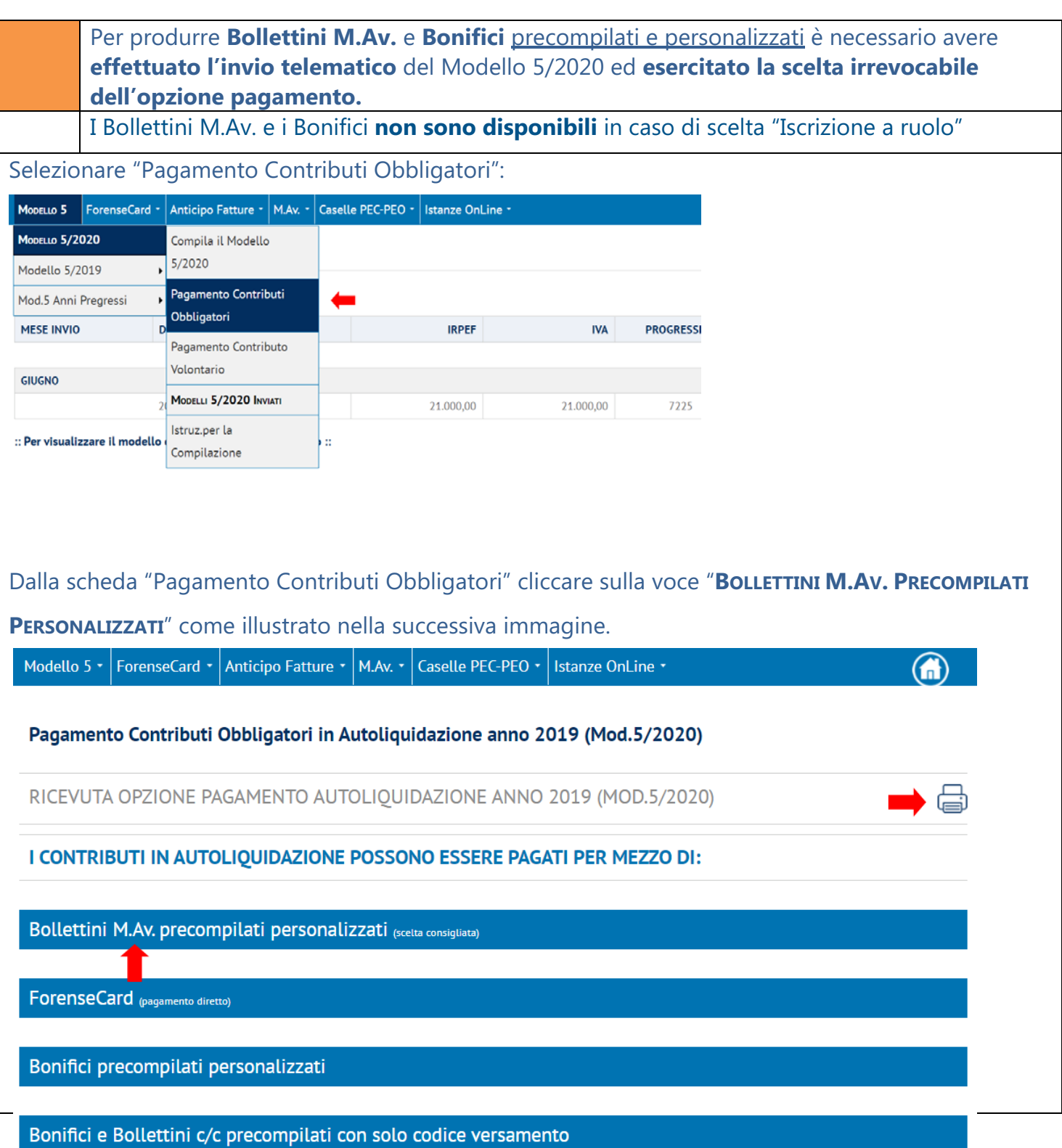

# CASSA<br>FORENSE

La ricevuta relativa alla scelta del'opzione pagamento sarà sempre disponibile cliccando sull'immagine della stampante

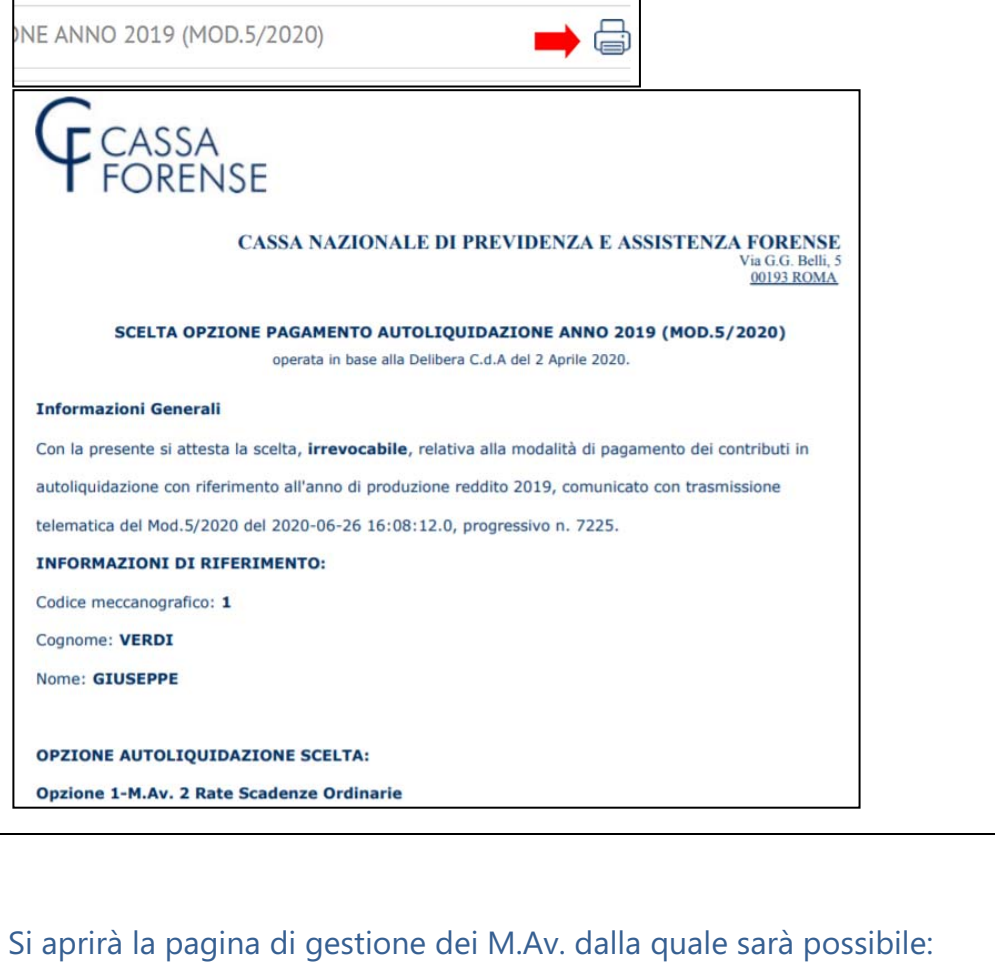

generare il M.Av. relativo ad un Modello 5 inviato telematicamente;

stampare il M.Av. personalizzato

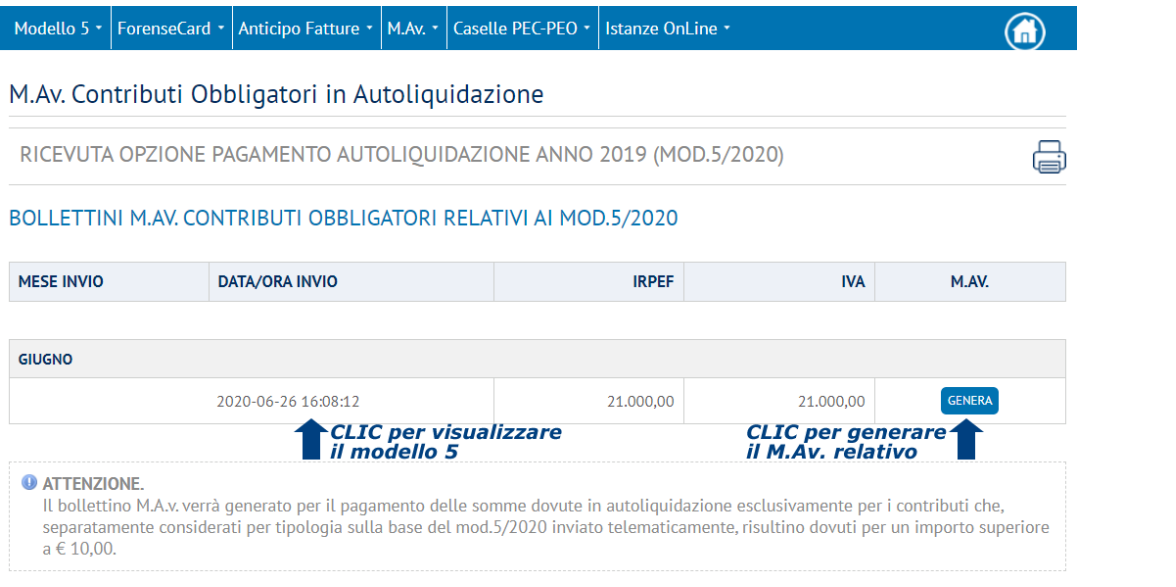

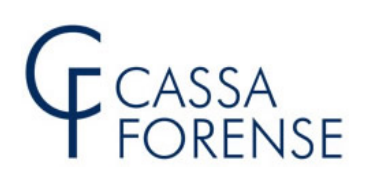

Durante la fase di generazione viene effettuato un **collegamento** alla Banca Popolare di Sondrio che provvede a validare i dati inviati e ad emettere il codice identificativo M.Av.

E' quindi **importante**, in questa fase, **non chiudere** la finestra del browser nella quale si sta effettuando la chiamata.

## **FASE DI GENERAZIONE M.Av.**

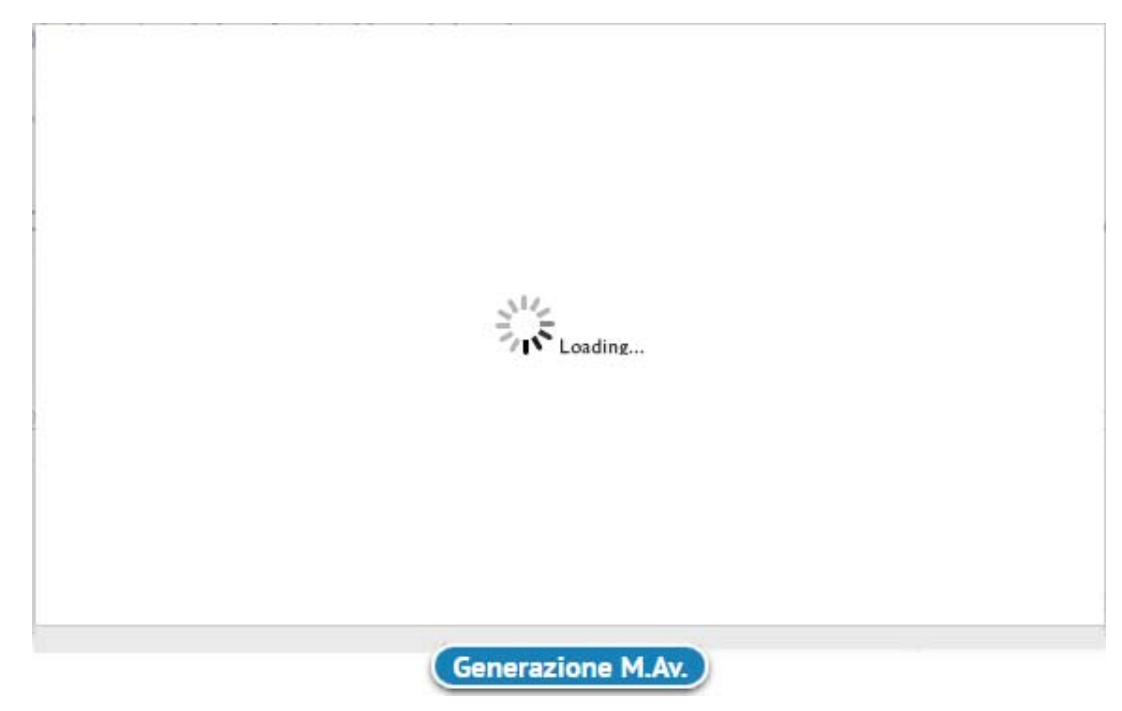

#### **M.Av. GENERATO**

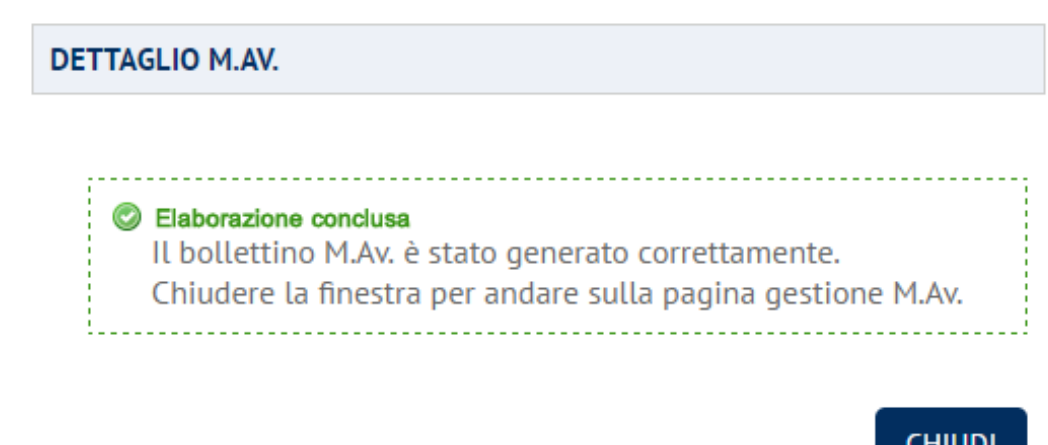

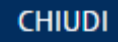

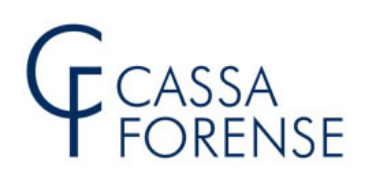

#### **ATTENZIONE**

Se durante la fase di generazione M.Av. dovessero verificarsi degli errori, seguire le istruzioni riportate a video. Eventuali anomalie saranno comunque tempestivamente segnalate all'amministratore web.

Pagina di gestione dei M.Av. **dopo** la fase di generazione.

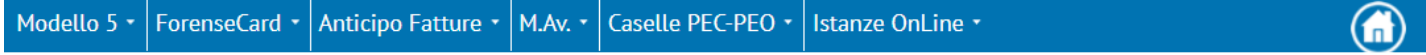

M.Av. Contributi Obbligatori in Autoliquidazione

RICEVUTA OPZIONE PAGAMENTO AUTOLIQUIDAZIONE ANNO 2019 (MOD.5/2020)

#### BOLLETTINI M.AV. CONTRIBUTI OBBLIGATORI RELATIVI AI MOD.5/2020

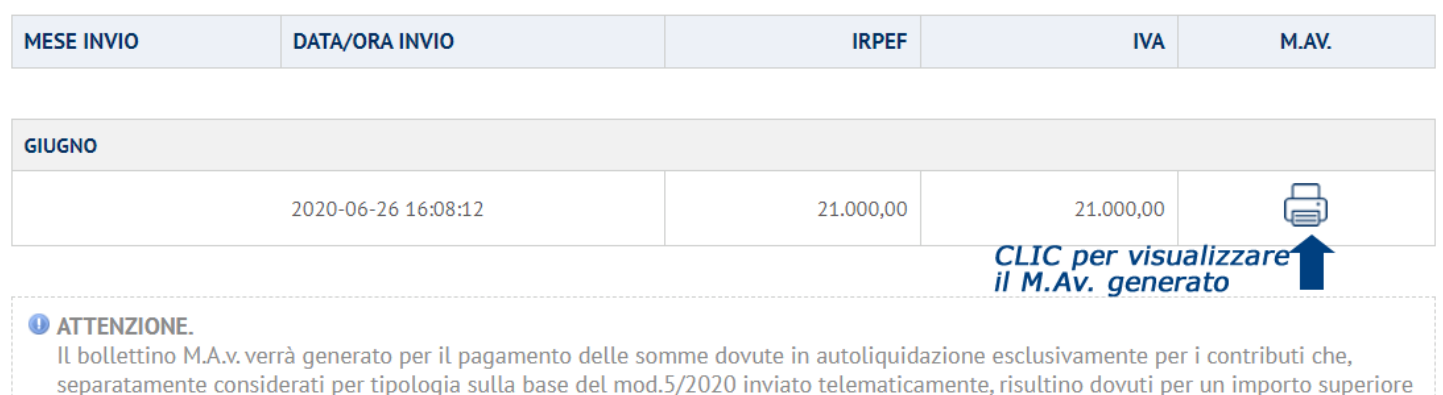

#### Cliccare sul simbolo della stampante per visualizzare il bollettino M.Av. in formato **.PDF**

### **Bollettino M.Av. generato – due rate scadenze ordinarie**

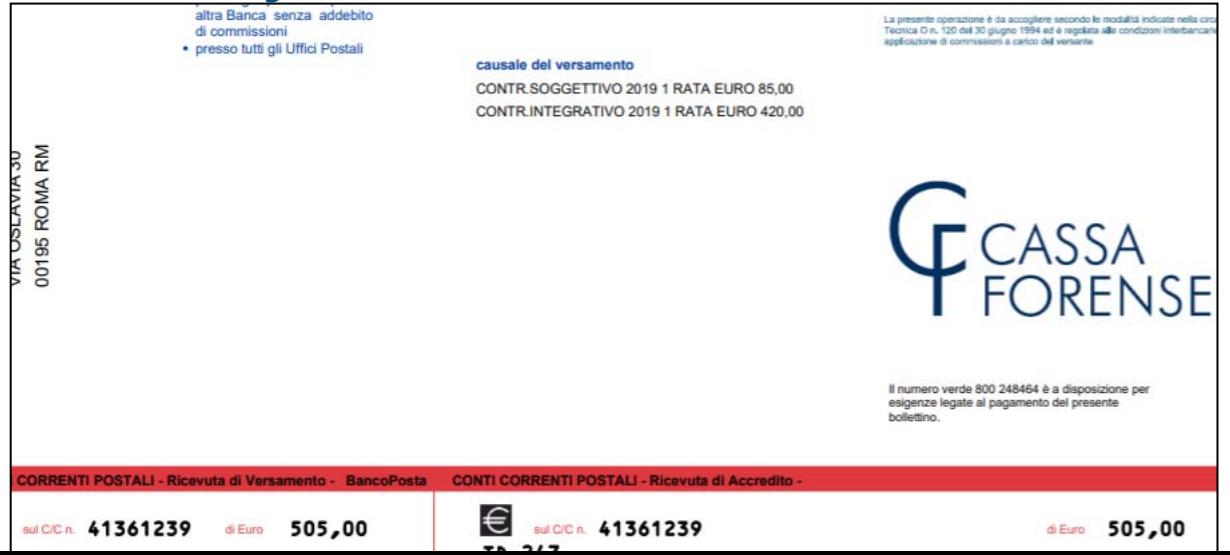

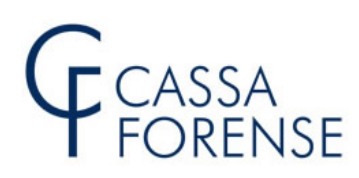

#### **Bollettino M.Av. generato – rata unica 31.12.2020**

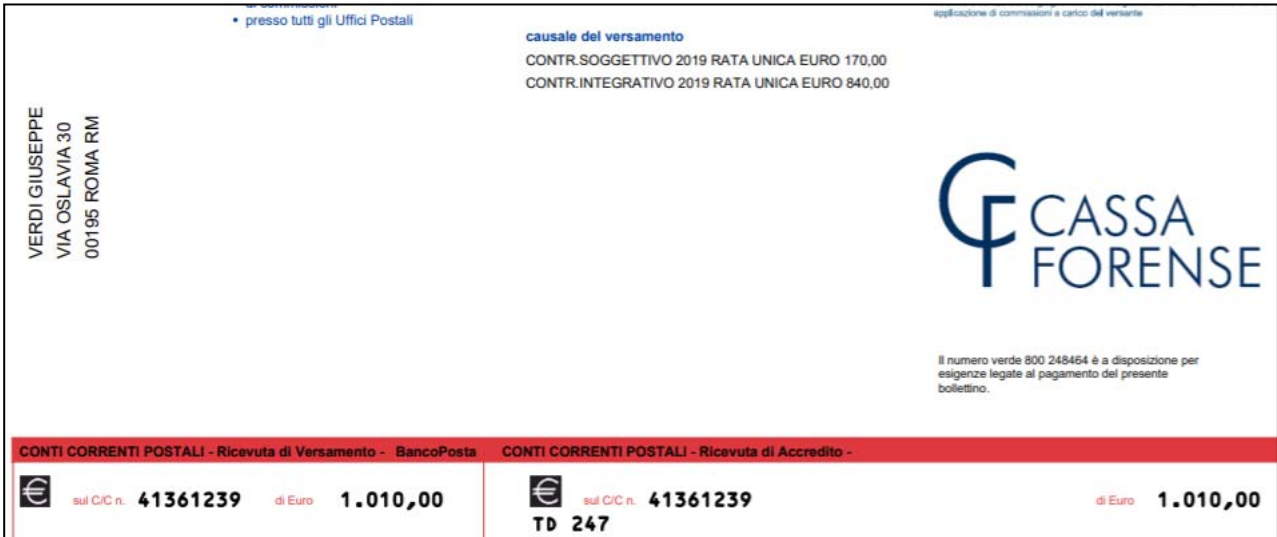

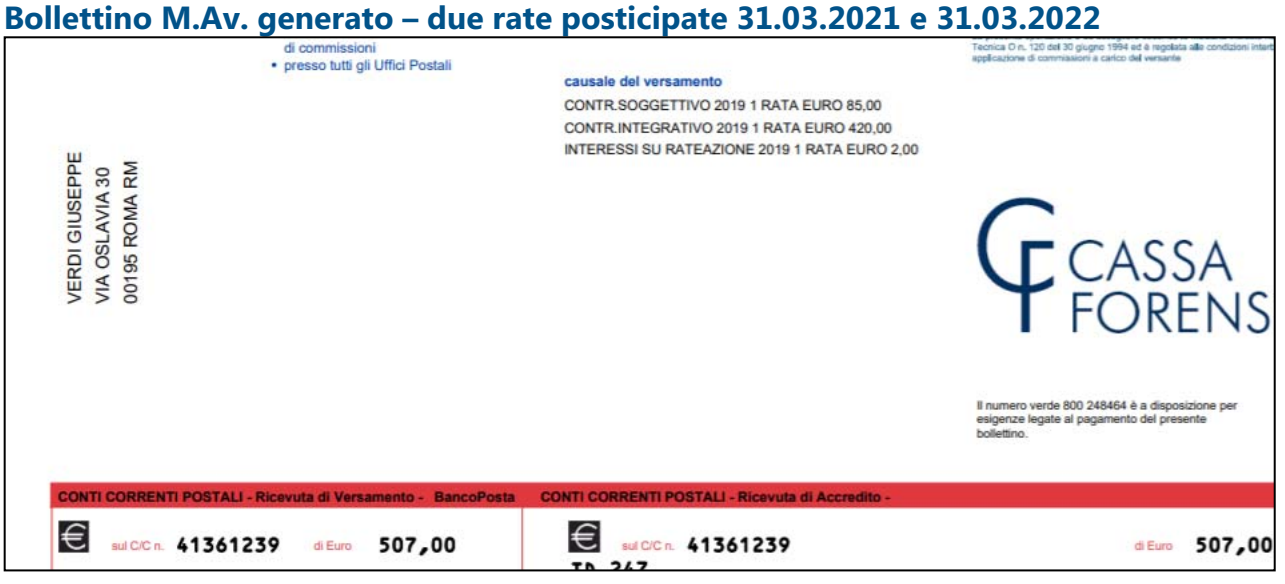

#### **STAMPA DEI BOLLETTINI DI BONIFICO**

Dalla scheda "Pagamento Contributi Obbligatori" cliccare sulla voce "**BONIFICI PRECOMPILATI PERSONALIZZATI**" come illustrato nella successiva immagine. 

# assa<br>Orense

Modello 5 -ForenseCard \* Anticipo Fatture \*  $\vert$  M.Av.  $\star$   $\vert$  Caselle PEC-PEO  $\star$ Istanze OnLine

Pagamento Contributi Obbligatori in Autoliquidazione anno 2019 (Mod.5/2020)

GD

RICEVUTA OPZIONE PAGAMENTO AUTOLIQUIDAZIONE ANNO 2019 (MOD.5/2020)

I CONTRIBUTI IN AUTOLIQUIDAZIONE POSSONO ESSERE PAGATI PER MEZZO DI:

Bollettini M.Av. precompilati personalizzati (scelta consigliata)

ForenseCard (pagamento diretto)

Bonifici precompilati personalizzati

Bonifici e Bollettini c/c precompilati con solo codice versamento

Si aprirà la pagina di gestione dei Moduli (Bollettini) di Bonifico dalla quale sarà possibile:

· stampare i Moduli (Bollettini) di Bonifico personalizzati

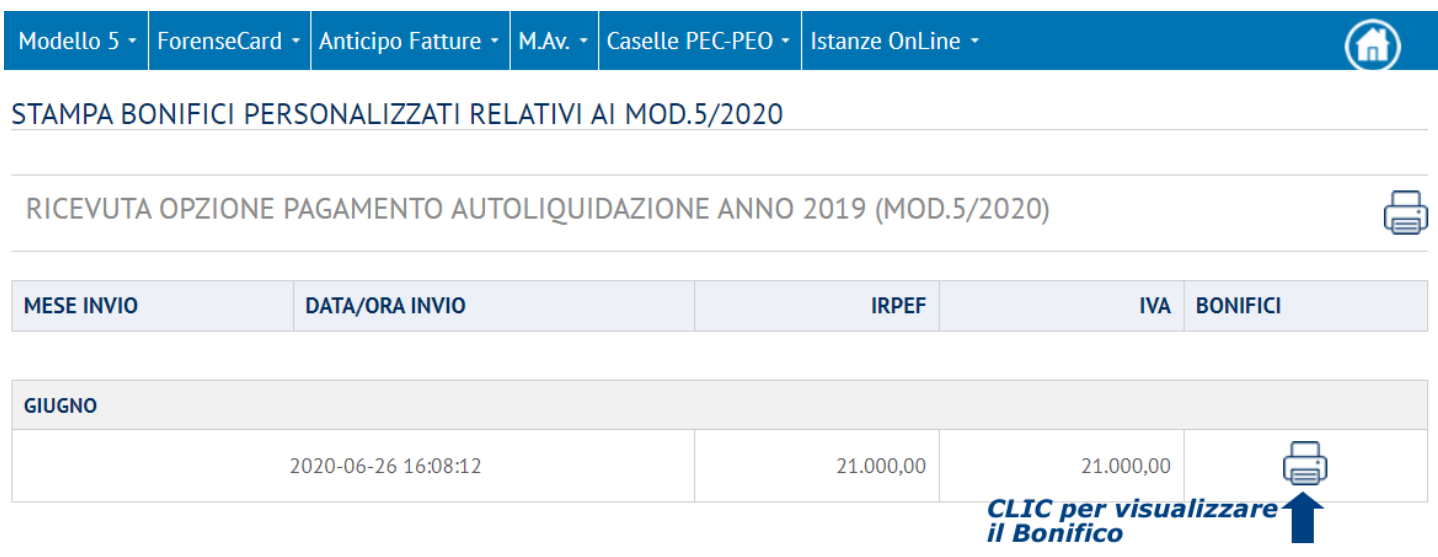

I moduli di bonifico (contr.soggettivo 1^ e 2^ rata - contr.integrativo 1^ e 2^ rata nel caso di Opzione 1 - due rate scadenze ordinarie, contr.soggettivo rata unica - contr.integrativo rata unica nel caso di Opzione 2 - rata unica 31.12.2020) vengono visualizzati precompilati in ogni loro parte, ad eccezione dei dati riguardanti la banca cassiera.

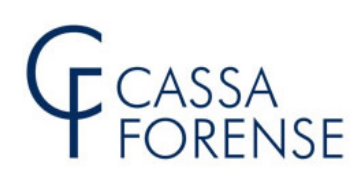

### Opzione 1 – due rate scadenze ordinarie

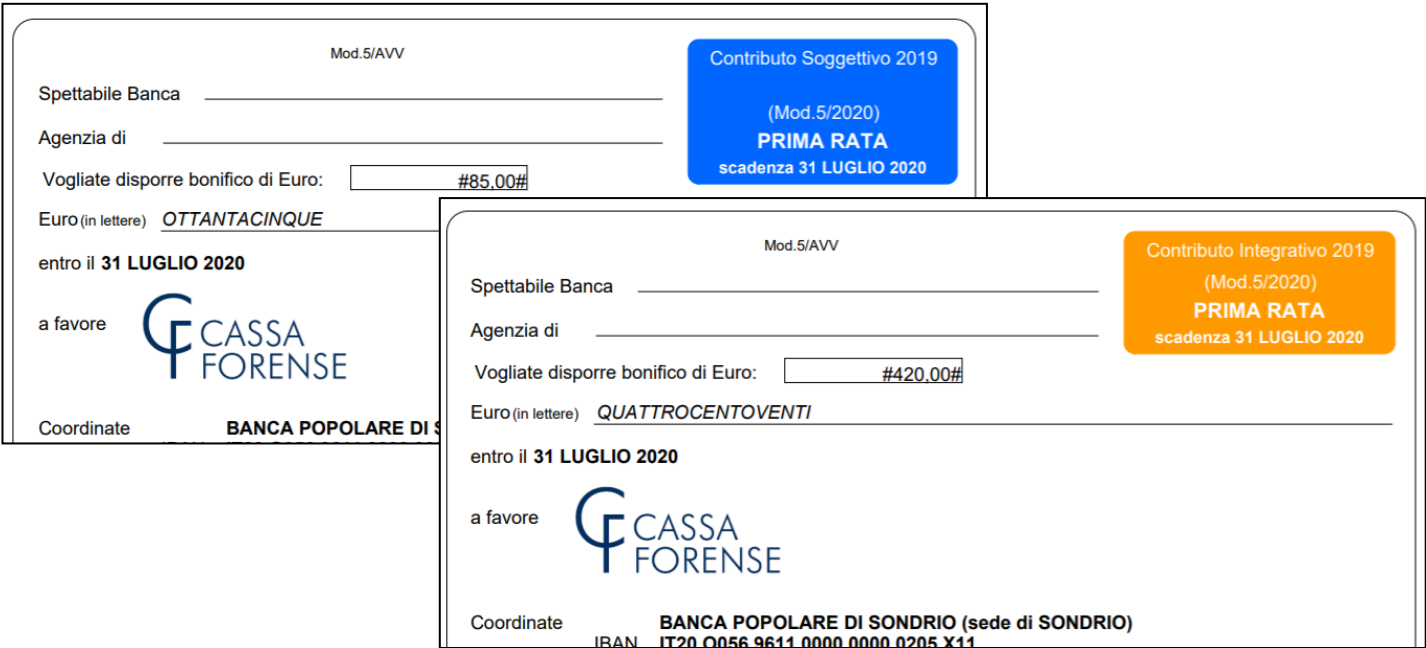

#### Opzione 2 – rata unica 31.12.2020

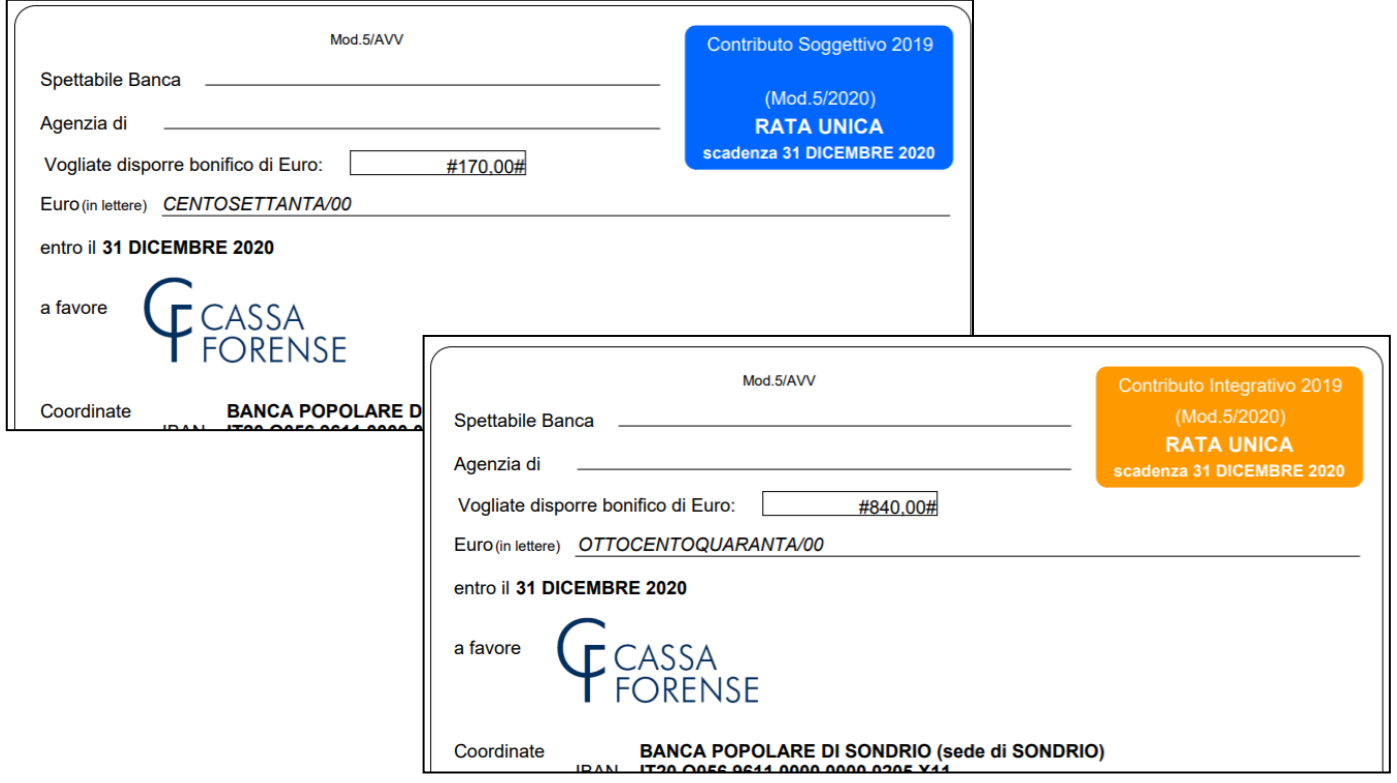

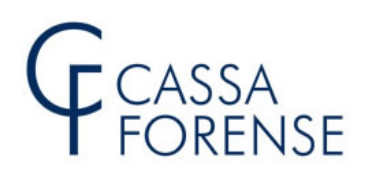

#### **CONTRIBUTI IN AUTOLIQUIDAZIONE**

#### **BONIFICI E BOLLETTINI C/C PRECOMPILATI (CON CODICE E CAUSALE VERSAMENTO)**

La produzione dei moduli presenti in questa sezione, per l'anno 2020, è **vincolata** alla scelta dell'**Opzione di pagamento** e, nello specifico, per le Opzioni 1 e 2. I moduli di bonifico riportano tutti i dati anagrafici e la causale del versamento, mentre il fac-simile dei bollettini c/c solo la causale del versamento

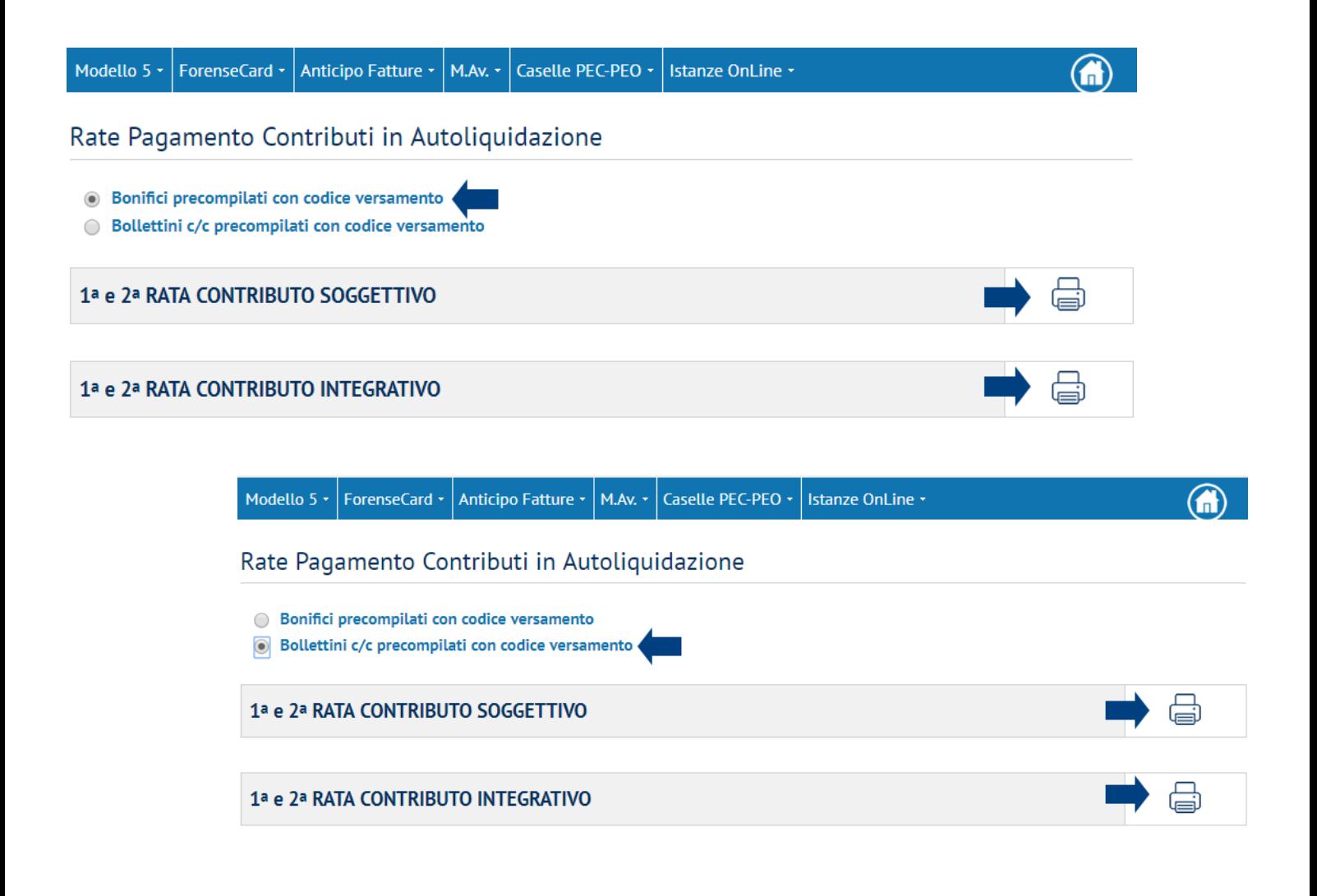

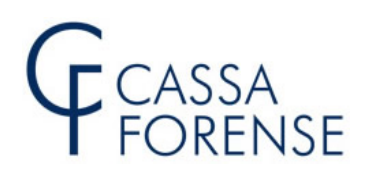

#### **CONTRIBUTO MODULARE VOLONTARIO**

#### **BOLLETTINO M.Av. PRECOMPILATO PERSONALIZZATO**

La produzione del suddetto bollettino è **subordinata** all'**invio telematico** del **Modello 5/2020** e alla **scelta di adesione alla contribuzione modulare volontaria.**

Selezionare "Pagamento Contributo Volontario":

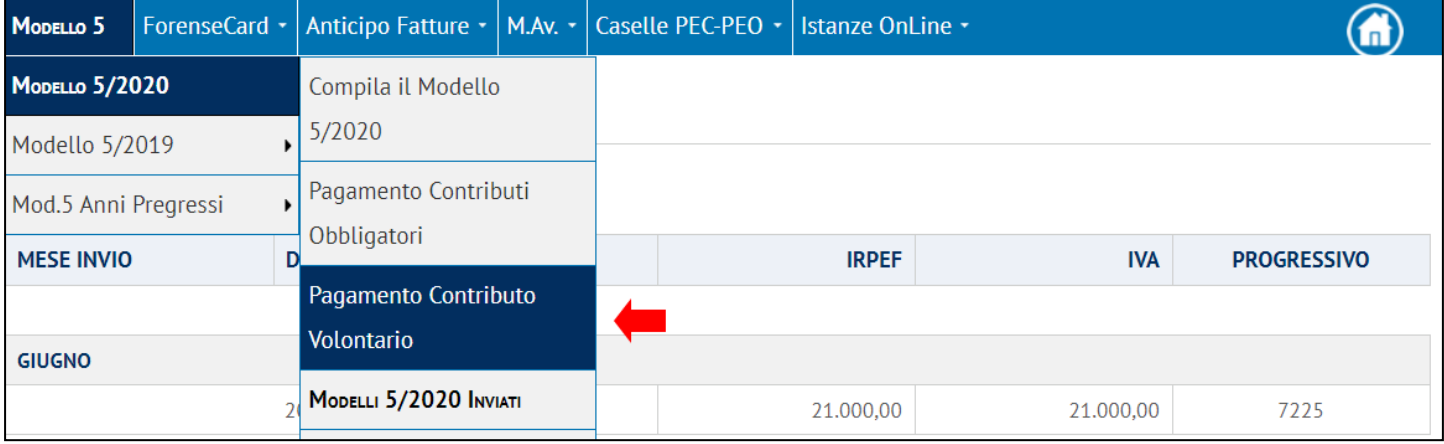

Dalla scheda "Pagamento Contributo Volontario" cliccare sulla voce "**BOLLETTINO M.AV.**

**PRECOMPILATO PERSONALIZZATO**" come illustrato nella successiva immagine. 

MODELLO 5  $\star$  ForenseCard  $\star$  Anticipo Fatture  $\star$  M.Av.  $\star$  Caselle PEC-PEO  $\star$ Istanze OnLine \*

Pagamento Contributo Modulare Volontario

IL CONTRIBUTO MODULARE VOLONTARIO PUÒ ESSERE PAGATO PER MEZZO DI:

Bollettino M.Av. precompilato personalizzato

**ForenseCard** 

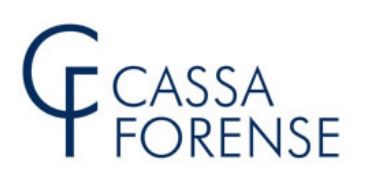

Modello 5 ForenseCard **Anticipo Fatture**  $M.Av.$ **Caselle PEC-PEO** Istanze Onl ine M.Av. Contributo Modulare Volontario M.AV. DEL CONTRIBUTO MODULARE VOLONTARIO RELATIVO AL SEGUENTE MOD.5/2020: Modello 5 n. 7225 Inviato il 2020-06-26 16:08:12.0 Reddito Euro: 21.000.00 Contributo Volontario Minimo (1%) Euro: 210,00 Contributo Volontario Massimo (10%) Euro: 2.100,00 Percentuale di Adesione Scelta: 7,00% Contributo Volontario Dovuto Euro: 1.470,00 GENERA M.AV. 1 Voglio variare la percentuale di adesione CAMBIA

- **1.** E' possibile generare il bollettino M.Av. relativo al Contributo Modulare Volontario (Dovuto) per la **percentuale** e l'**importo scelti** in fase di compilazione del Mod.5/2020, in questo caso rispettivamente 7% e 1.470 euro;
- **2.** E' possibile deteterminare un importo diverso rispetto a quello individuato con la percentuale scelta, sia in aumento (entro il limite del **10%**), sia in diminuzione (entro il limite dell'**1%**).
- **3.** Non è possibile effettuare versamenti inferiori a 10 euro. Qualora la percentuale di adesione al contributo modulare fosse inferiore a tale importo minimo la procedura proporrà in automatico l'importo di 10 euro.

**n.b. è possibile effettuare una sola variazione in aumento o in riduzione**.

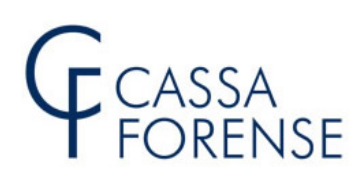

#### **Variazione della percentuale di adesione**

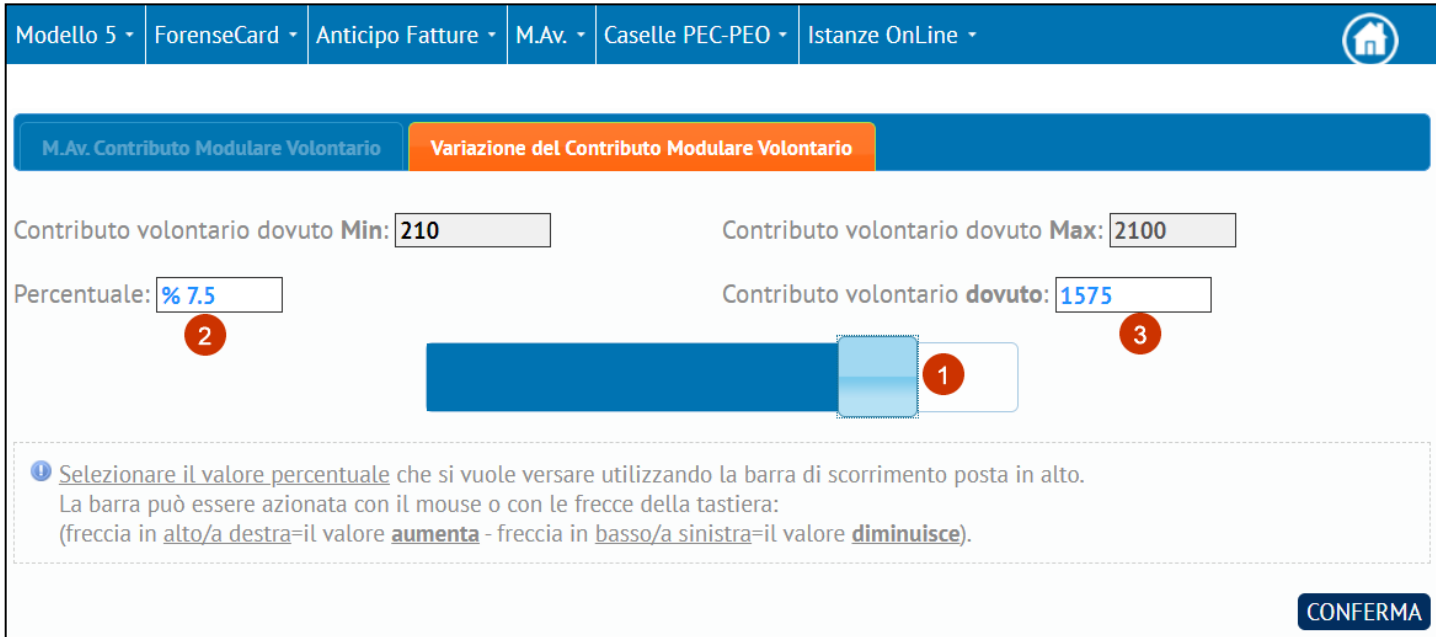

- 1. azionare la **barra di scorrimento** tramite mouse o frecce della tastiera (secondo lo schema indicato nella form) per scegliere la **percentuale**;
- **2.** percentuale scelta;
- **3.** contributo modulare volontario **dovuto** calcolato sul reddito assoggettabile in base alla percentuale scelta in variazione.

### **n.b.:** gli importi indicati relativi al contributo modulare volontario dovuto sono tutti arrotondati all'Euro più vicino

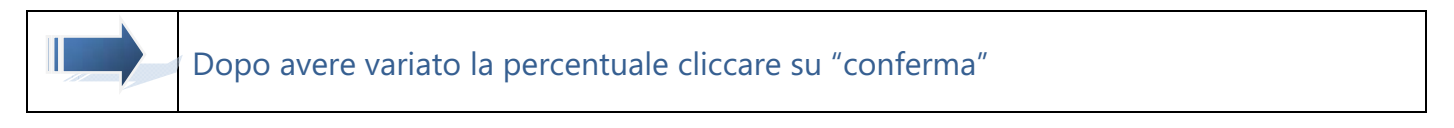

viene quindi visualizzata la scheda riepilogativa: 

# CASSA<br>FORENSE

Modello 5  $\star$ ForenseCard \* Anticipo Fatture - $MAv.$   $\sim$ Caselle PEC-PEO -Istanze OnLine + M.Av. Contributo Modulare Volontario M.AV. DEL CONTRIBUTO MODULARE VOLONTARIO RELATIVO AL SEGUENTE MOD.5/2020: Modello 5 n. 7225 Inviato il 2020-06-26 16:08:12.0 Reddito Euro: 21.000,00 Contributo Volontario Minimo (1%) Euro: 210,00 Contributo Volontario Massimo (10%) Euro: 2.100,00 Percentuale di Adesione Scelta: 7,00% Contributo Volontario Dovuto Euro: 1.470,00 Percentuale di Adesione Variata: 7,50% Contributo Volontario Dovuto Variato Euro: 1.575,00 CLIC PER VARIARE ULTERIORMENTE<br>LA PERCENTUALE Voglio variare la percentuale di adesione CAMBIA Annulla variazione ANNULLA **GENERA M.AV. CLIC PER GENERARE**<br>IL M.AV. RELATIVO **CLIC PER ANNULLARE LA VARIAZIONE** 

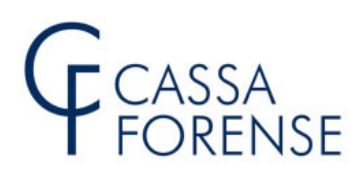

#### **M.AV. GENERATO**

**DETTAGLIO M.AV.** 

C Elaborazione conclusa

Il bollettino M.Av. è stato generato correttamente.

Chiudere la finestra per andare sulla pagina gestione M.Av.

Chiudi

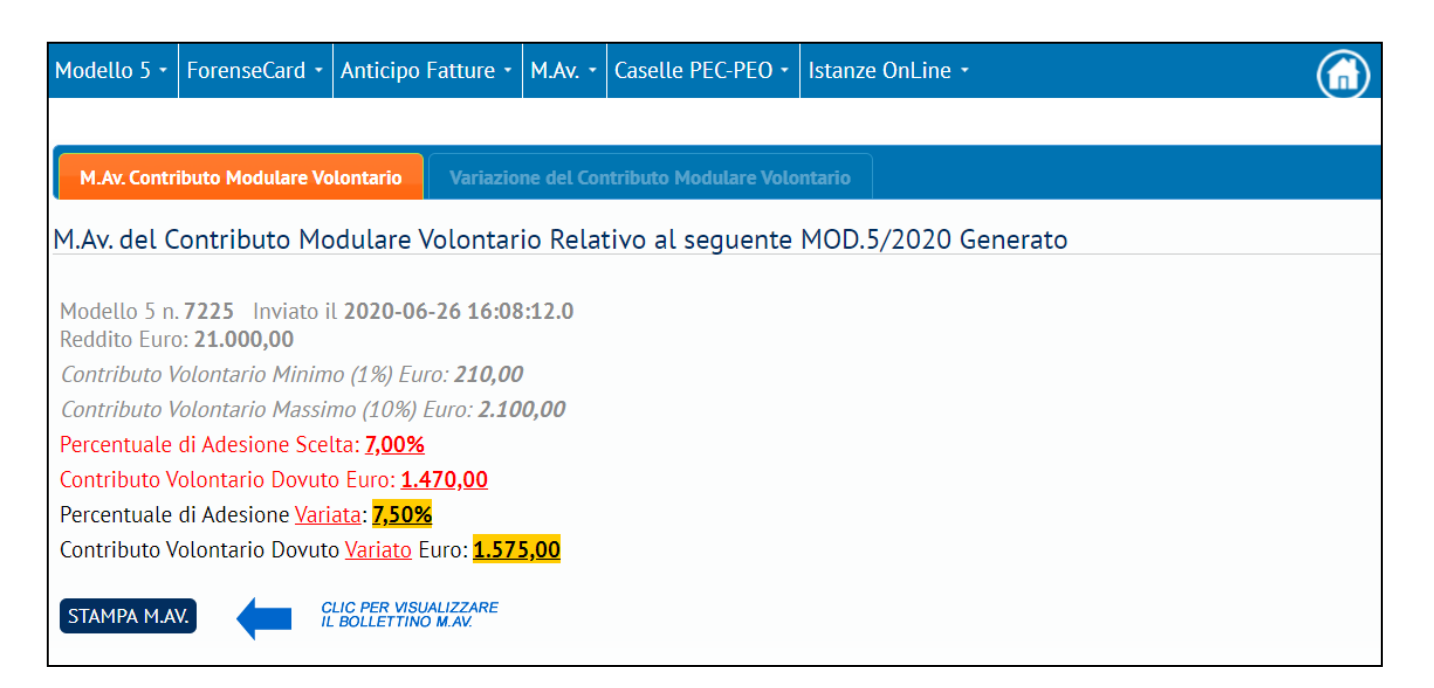

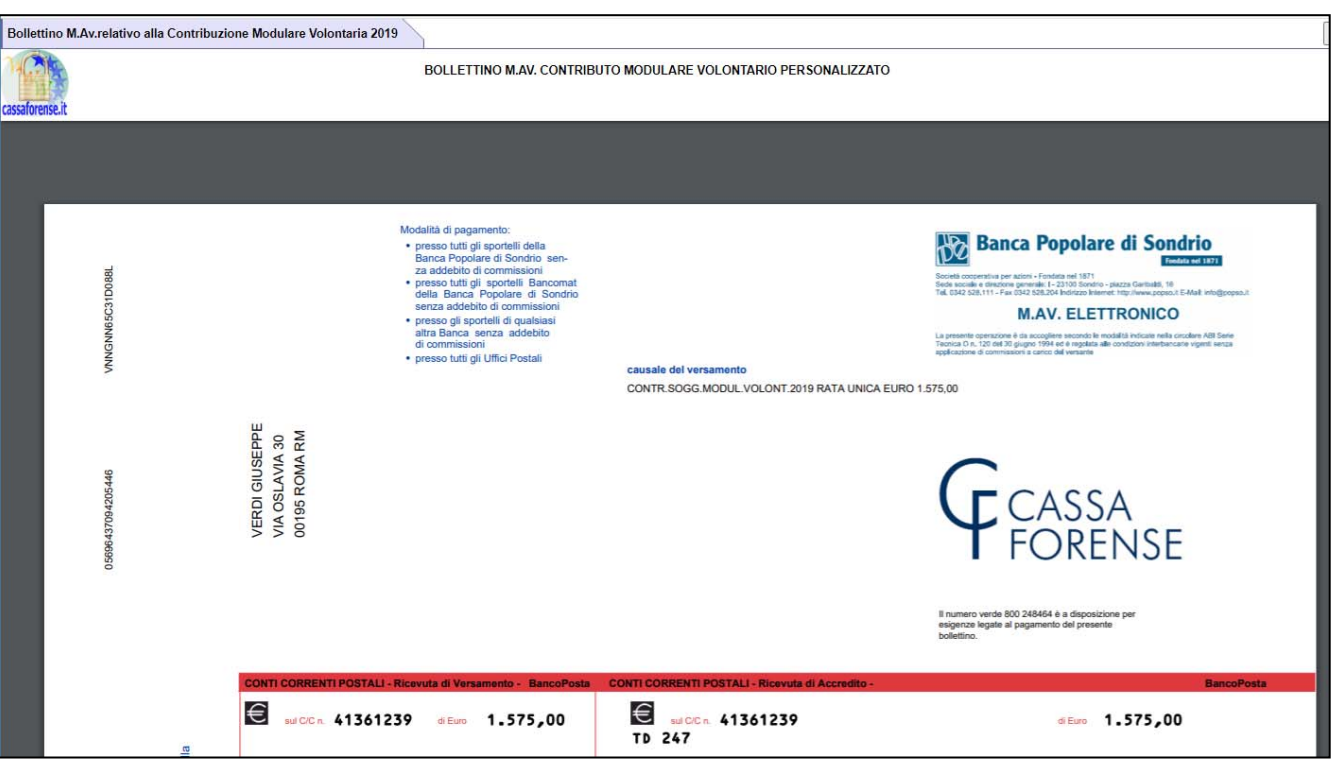